## Developer Days

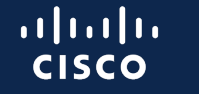

The bridge to possible

९९//३३

## Crosswork Router Automation  $\ast$ Golden Config Templates

December 6, 2023 One Penn Plaza, NY

Wai Tai, Senior Software Architect Ravichandran Venkataraman, Technical Marketing Engineering Technical Leader

## Agenda

- RAK: Golden Config Templates
- Templates in networking
- Templates in NSO • Quick Recap: Device Templates
- Golden Config Templates
	- Why
	- What
	- How
	- Together with Crosswork Workflow Manager
- Questions

### Crosswork Router Automation Kit

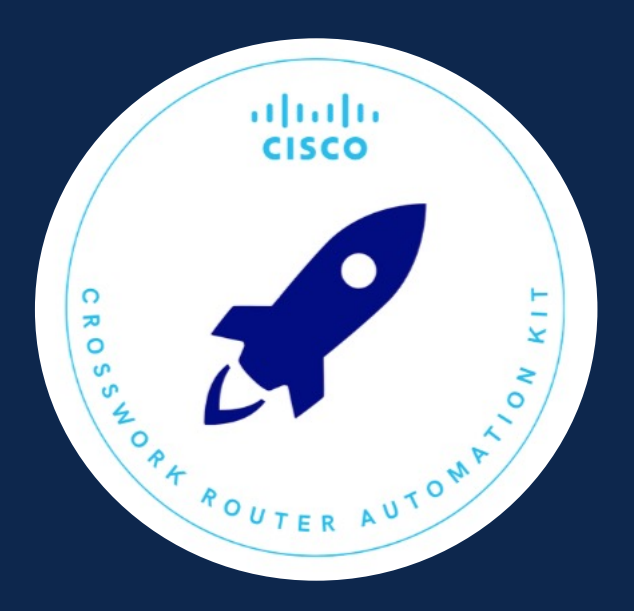

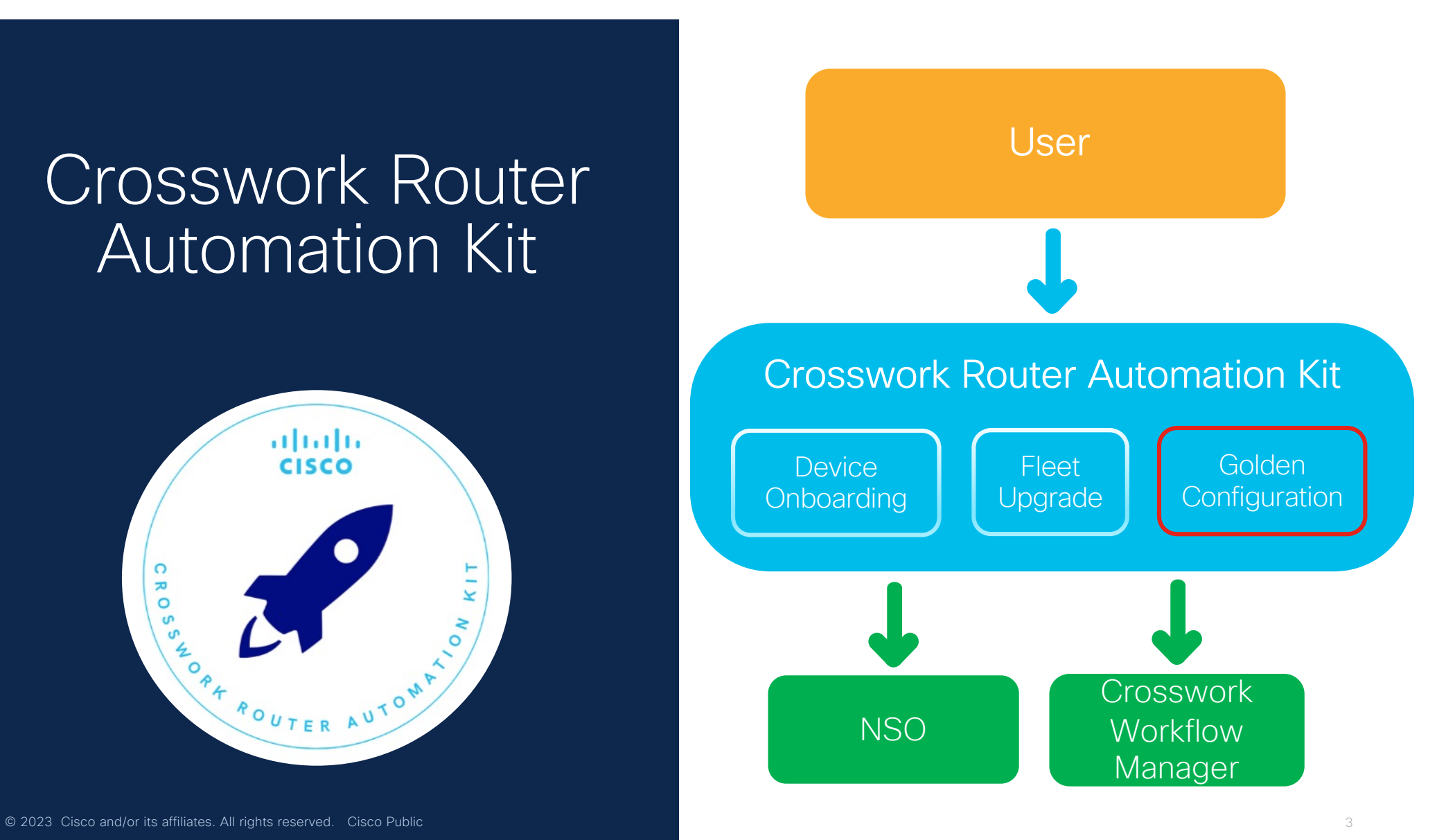

### What is a template in networking domain?

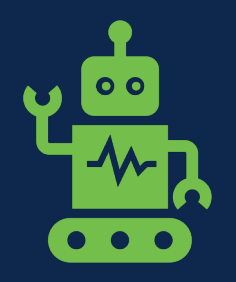

- A predefined configuration or blueprint used for setting up and managing network devices and services.
- Templates are designed to simplify and standardize the deployment and management of network configurations, ensuring consistency and efficiency in network operations.

### Templates in NSO

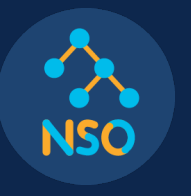

#### Service Templates

- Part of NSO packages
- Gets loaded upon NSO startup

Device Templates

- Dynamically created by operator as needed and stored as NSO configuration
- Applied on a device using action apply-template

# Quick Recap: Device Templates

### Device Templates

• Created as part of NSO configuration for manipulating config data in the device tree

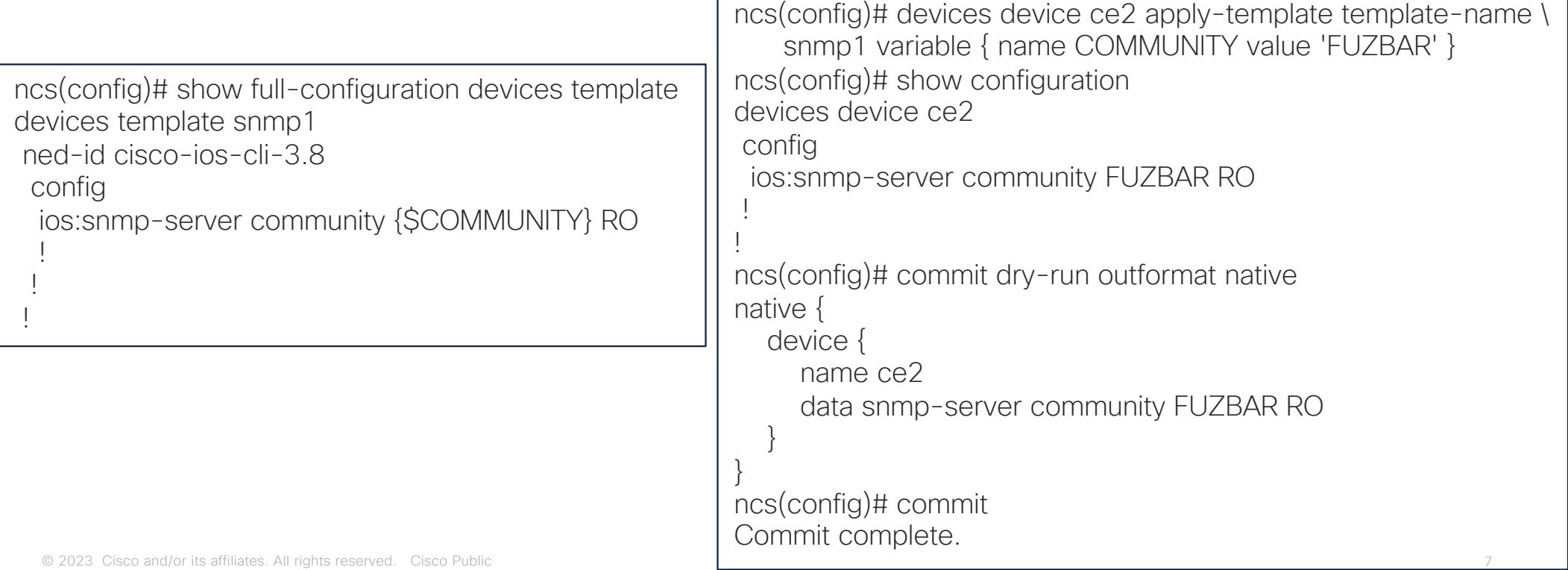

#### Why Golden Config Templates?

- Take advantage of capabilities in Device & Service Templates
- Add support of Jinja2 template engine
- Allow the same configuration to be easily applied through automation across multiple devices on the network resulting in consistent, compliant and accurate device configurations
- Provide support for check-sync, dry-run, FastMap, audit and remediation
- Provide support through Workflows to manage and apply device templates, schedule configuration audit, and remediation

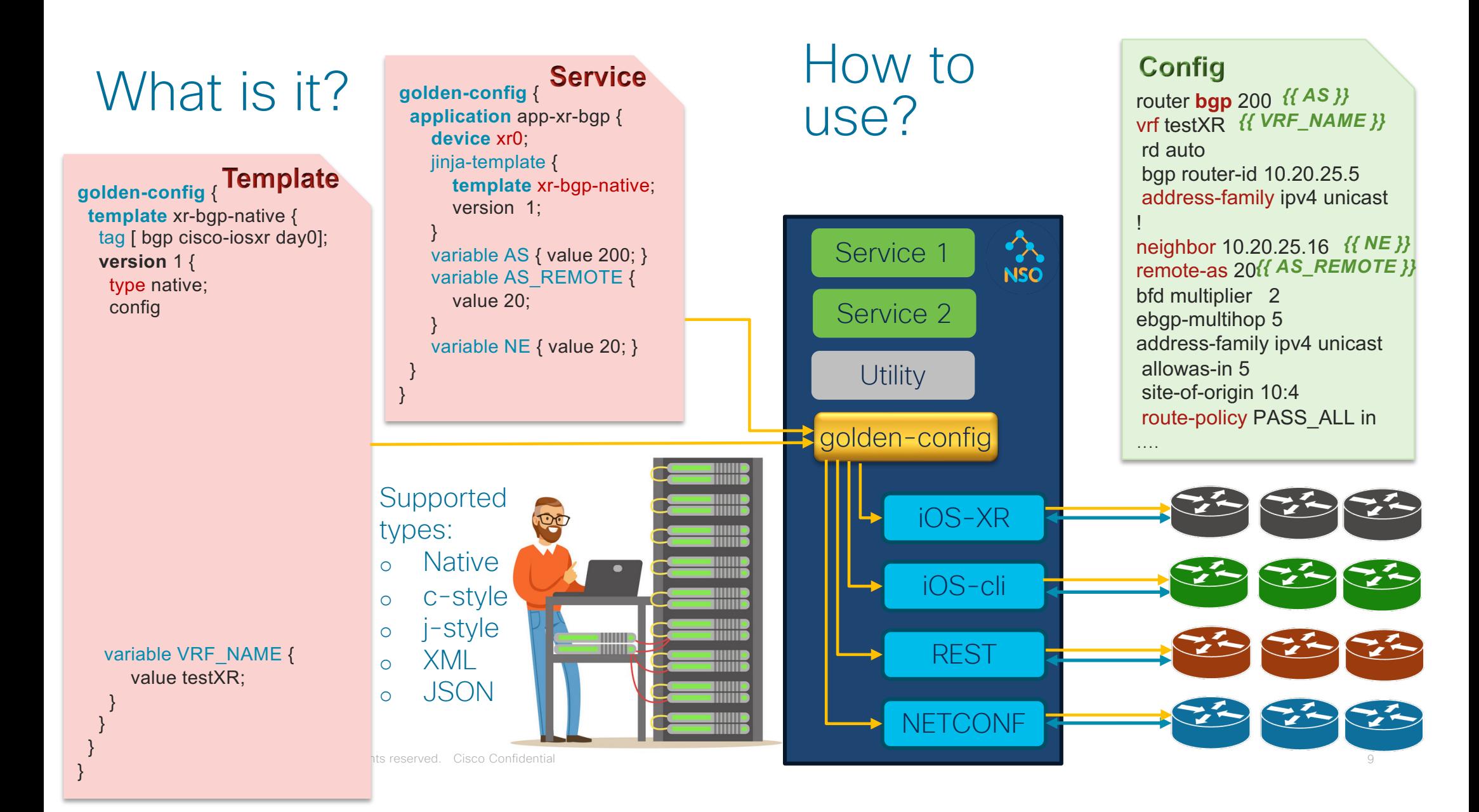

### YANG Models

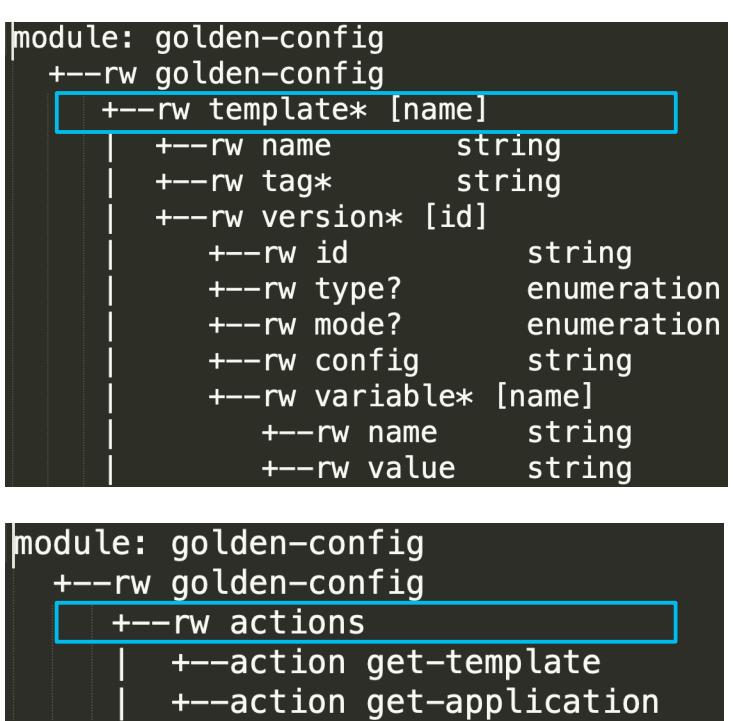

+--action update-application

module: golden-config +--rw aolden-confia +--ro application-plan\* [id]  $+--ro$  id string +--rw application\* **Inamel**  $+--rw$  name string +--rw (target)  $+--$ : (device) -> /ncs:devices/device/name +--rw device? +--rw (template-type) +--: (jinja-template) +--rw jinja-template -> /golden-config/template/name +--rw template +--rw version -> /golden-config/template[ name=current()/../template]/version/id +--: (device-template) +--rw device-template? -> /ncs:devices/template/name +--rw variable\* [name] string  $+--rw$  name +--rw value string +--rw conflict-dev\* [id]  $+--rw$  id strina +--rw conflict-node\* [node] +--rw node string +--rw old-value? string +--rw new-value? string © 2022 Cisco and/or its affiliates. All rights reserved. Cisco Confidential 10

#### Example Template: YANG and Payload

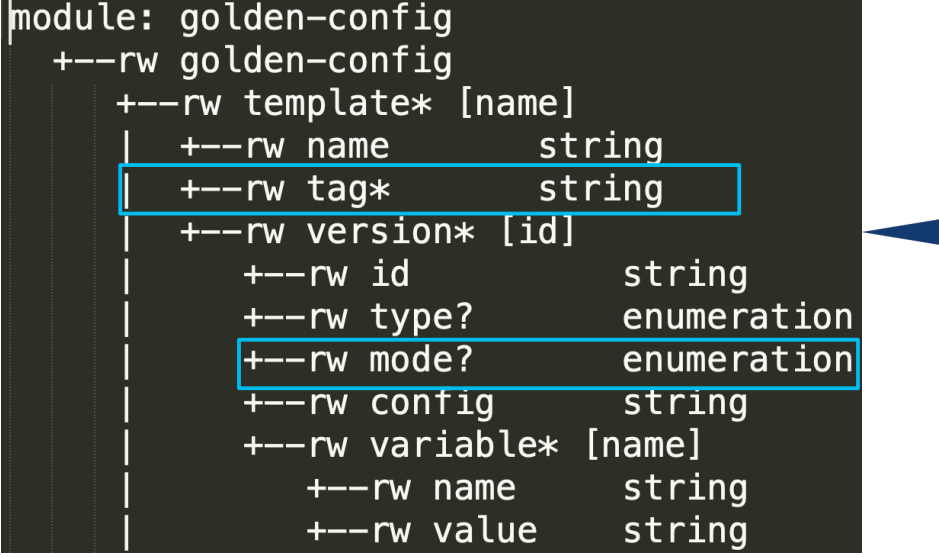

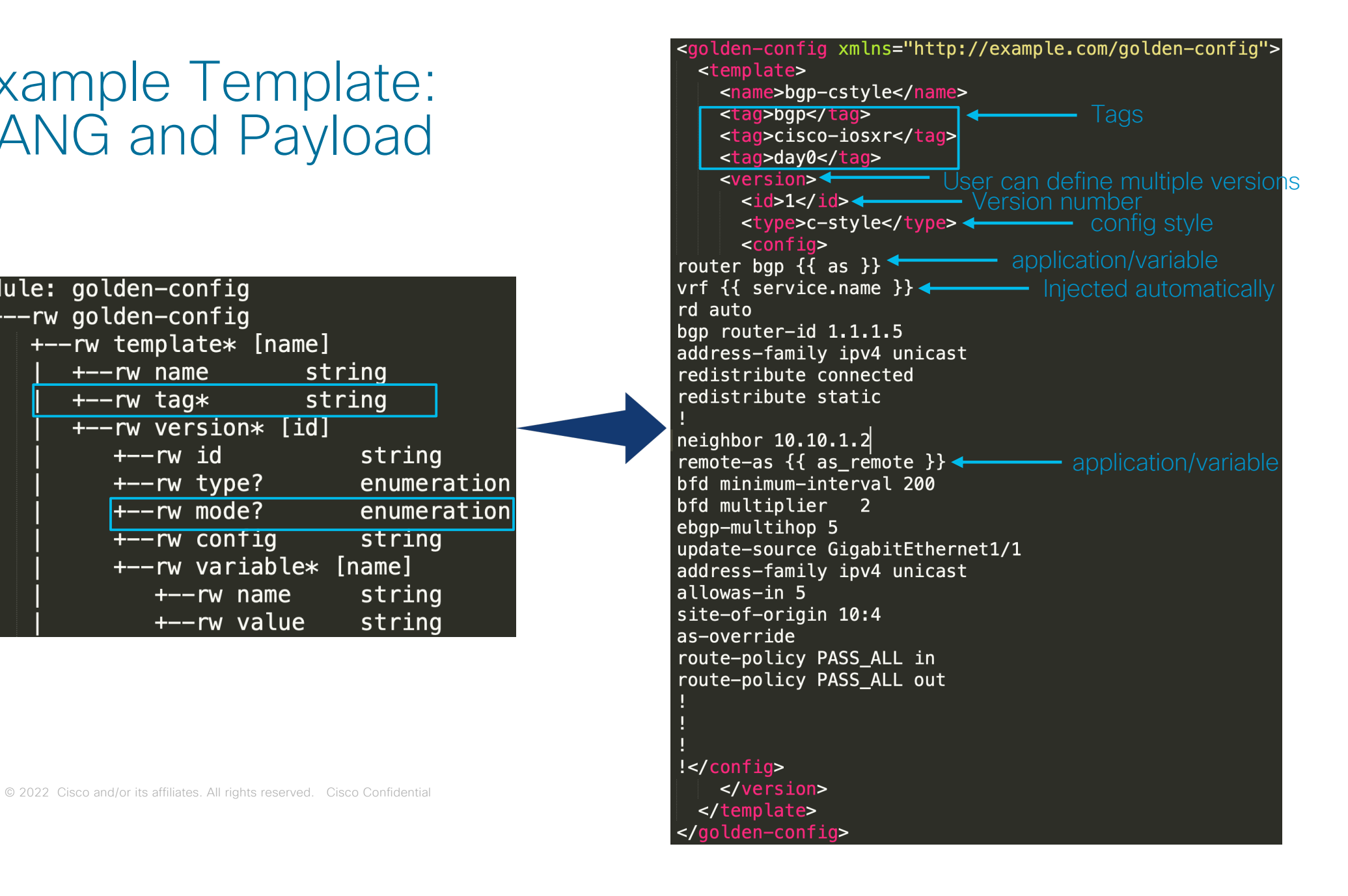

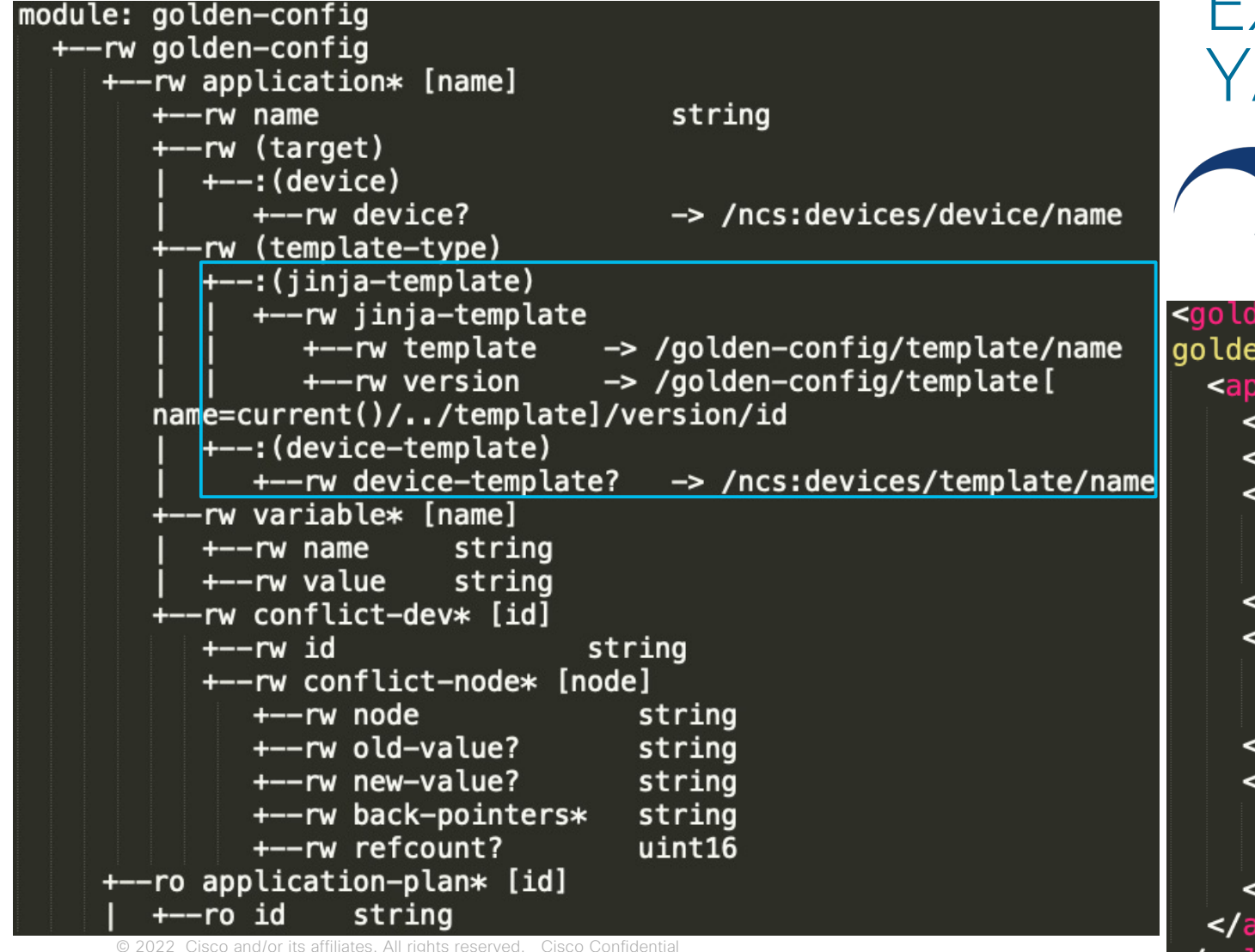

#### Example Application: ANG and Payload

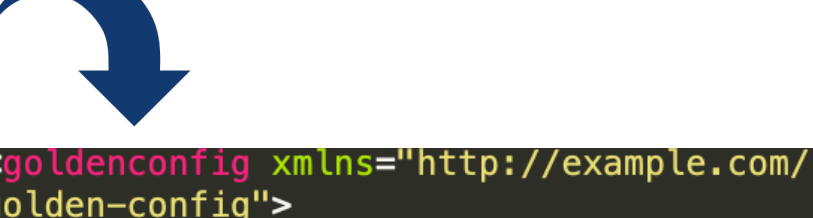

en-config"> plication> id>app-bgp-cstyle</id> device>xr0</device> <- Target device :jinja-template> <<br>Template>bgp-cstyle</template> <version>1</version> :/jinja-template>  $variable$   $\leftarrow$  Variable list <name>as</name> <value>200</value> :/variable> variable> <name>as\_remote</name> <value>40</value> :/variable> pplication> © 2022 Cisco and/or its affiliates. All rights reserved. Cisco Confidential 12

### Use of Jinja2

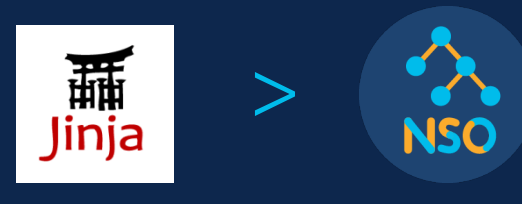

© 2023 Cisco and/or its affiliates. All rights reserved. Cisco Public 13

#### Widely used Template engine for Network Automation

- [Render your first network configuration](https://blogs.cisco.com/developer/network-configuration-template) [template using Python and Jinja2](https://blogs.cisco.com/developer/network-configuration-template)
- [Generate Cisco Configuration Template](https://developer.cisco.com/codeexchange/github/repo/Tes3awy/Cisco-Configuration-Using-Python-Jinja-CSV/) [Using Python3, Jinja2](https://developer.cisco.com/codeexchange/github/repo/Tes3awy/Cisco-Configuration-Using-Python-Jinja-CSV/)
- [Generate Cisco Layer2 Switch Config](https://dev.to/tachashi/generate-cisco-layer2-switch-config-from-port-management-table-and-jinja2-template-3fap) [from Port Management Table and Jinja2](https://dev.to/tachashi/generate-cisco-layer2-switch-config-from-port-management-table-and-jinja2-template-3fap) **[Template](https://dev.to/tachashi/generate-cisco-layer2-switch-config-from-port-management-table-and-jinja2-template-3fap)**
- Jinja2 Tutorial [Loops and Conditions](https://ttl255.com/jinja2-tutorial-part-2-loops-and-conditionals/)

many more....

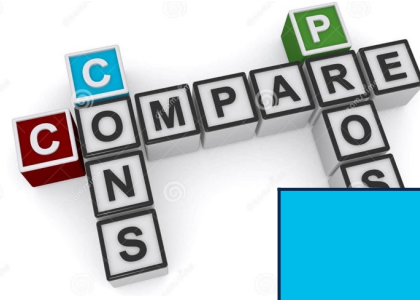

### Templates Comparison

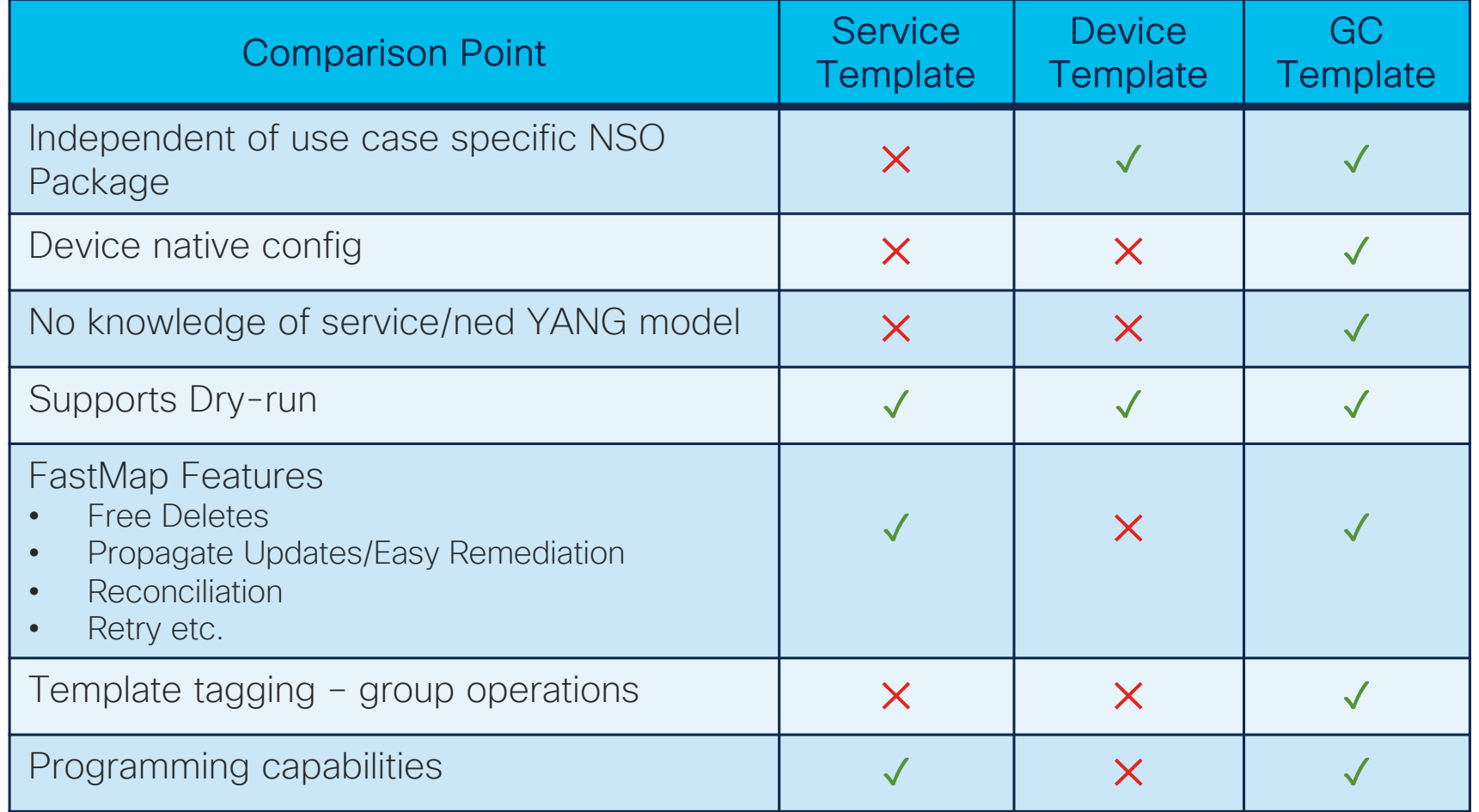

© 2022 Cisco and/or its affiliates. All rights reserved. Cisco Confidential  $\mathsf{FastMap}$  + Template Engine = Golden Config Templates

# Together with Crosswork Workflow Manager F

### Golden Config (GC) Application w/ workflow

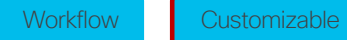

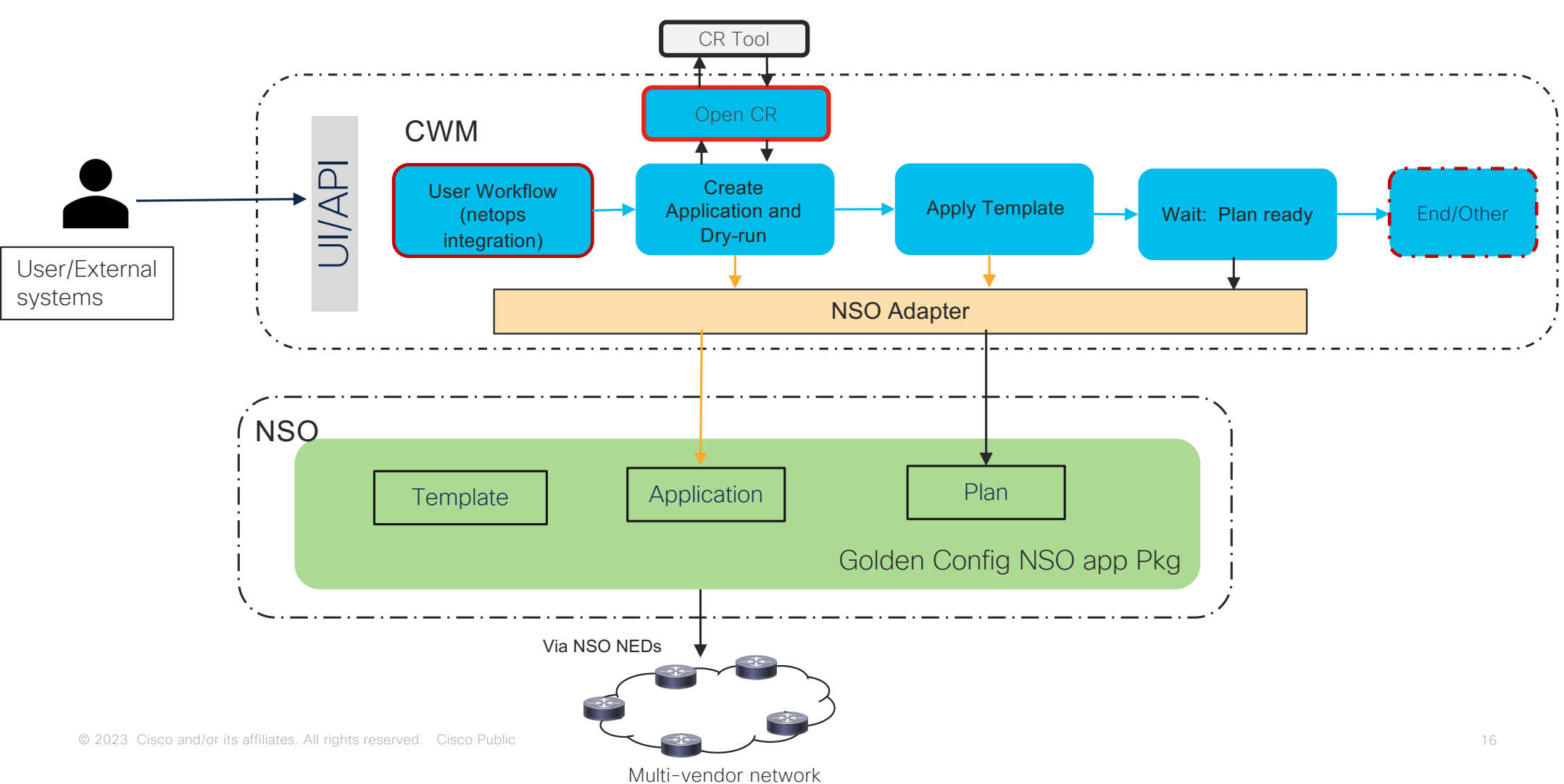

### GC Compliance and Remediation workflow

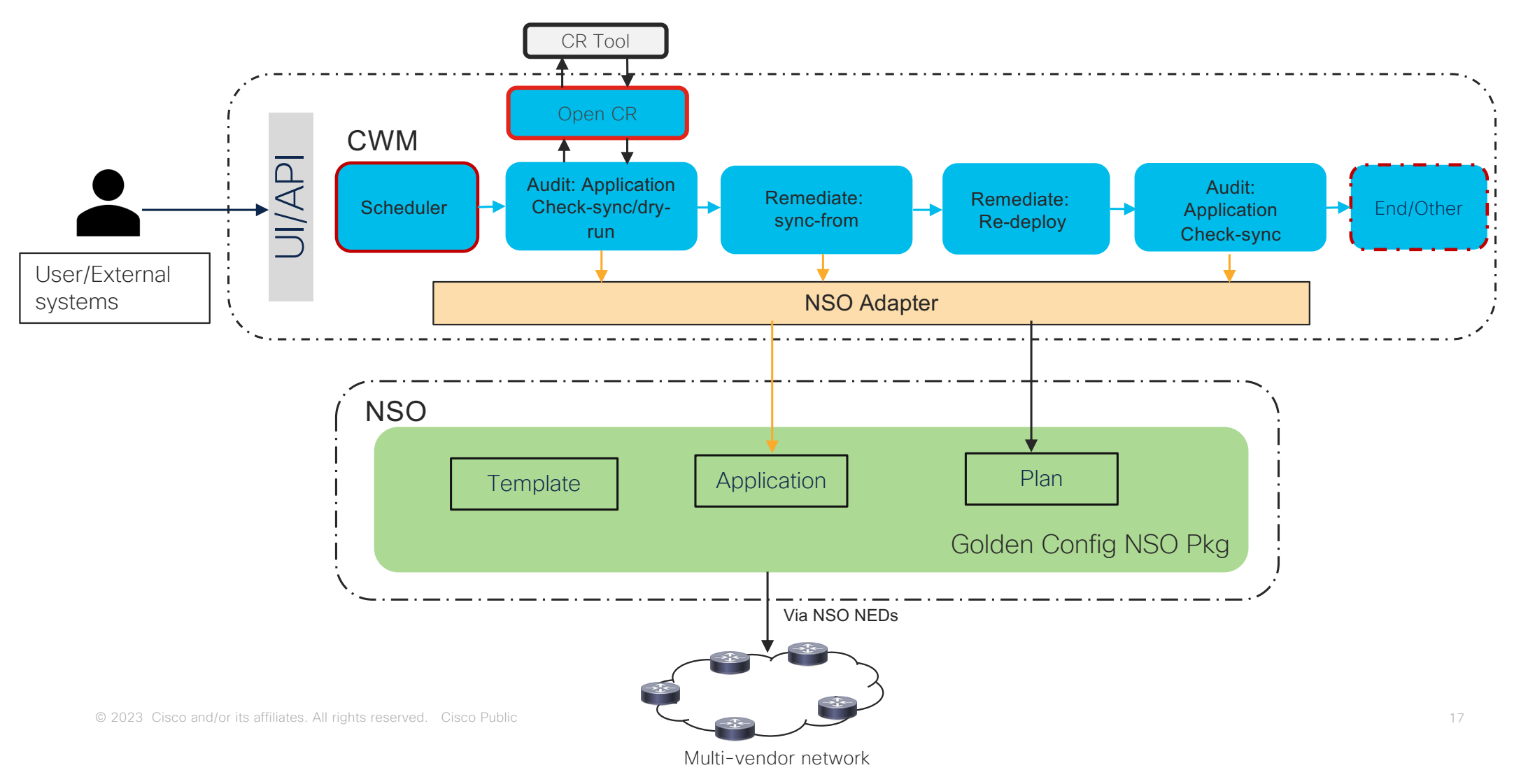

Workflow Customizable

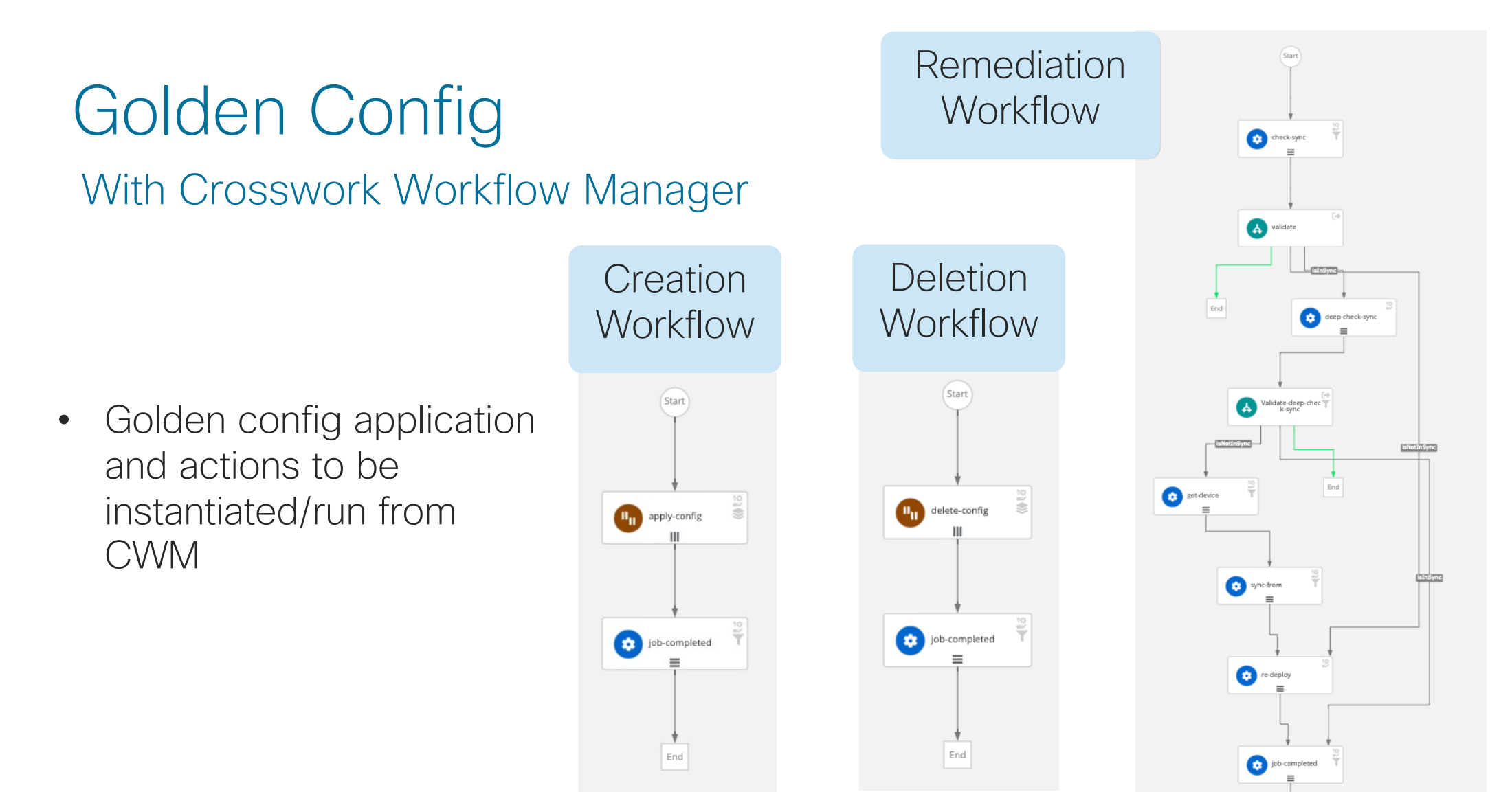

End

# Demo

Ø Golden Config Templates through NSO

## Demo

Ø Workflows for working with Golden Config Templates

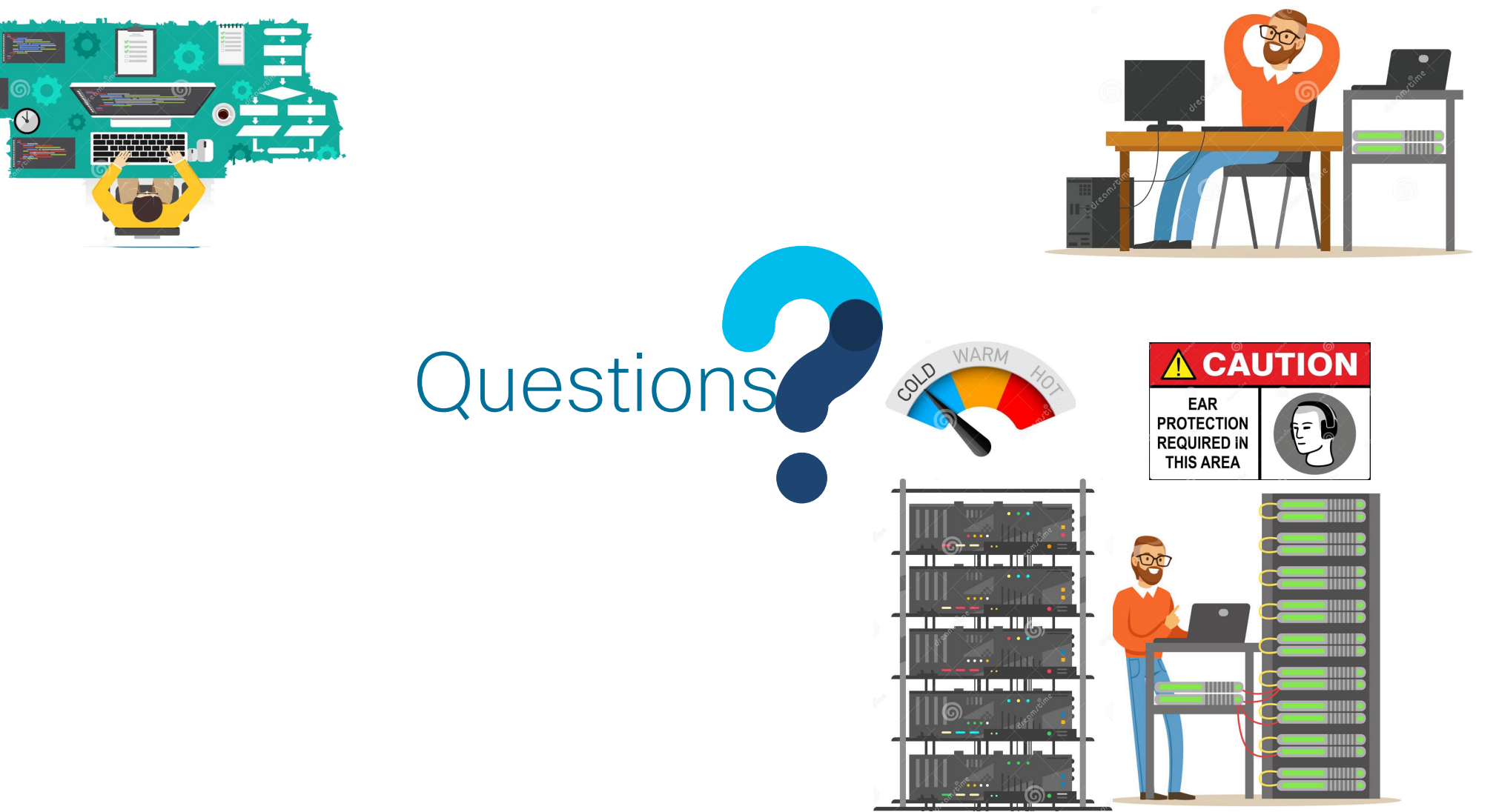

© 2023 Cisco and/or its affiliates. All rights reserved. Cisco Public 21

## Join us for Lab Tomorrow 11am – 1pm

#### alulu<br>CISCO The bridge to possible